# SEMINAR AUGMENTED REALITY SMAK IPEKA TOMANG

## Jumat, 16 April 2021 oleh: Ruby Chrissandy, S.Sn., M.Ds. (10600011/0317077602)

#### **PENDAHULUAN**

Pembelajaran daring setelah pademi berjalan satu tahun memberikan tantangan dan peluang dalam belajar. Pengajar perlu membuat materi pembelajaran daring yang cocok buat siswanya. Tantangan terhadap kemampuan guru dalam pembelajaran daring dapat dipecahkan dengan membangun kemitraan dengan pihak-pihak yang berkepentingan dan sesuai dengan bidang (Jamilah, 2020).

Kelas Seni Rupa tidak harus berkaitan dengan seni lukis, seni patung, tetapi pada era digital ekspresi kesenian melalui media digital. Kami dari FSRD UNTAR bermitra dengan SMAK IPEKA Tomang untuk memberi materi di mata pelajaran Seni Rupa. Materi yang akan dibawakan berkaitan dengan media digital yaitu Augmented Reality. Hal ini bagian dari kerjasama kami dengan SMAK IPEKA Tomang dari semester ganjil 2020/2021, dengan tujuan untuk meningkatkan wawasan siswanya.

Beberapa definisi Augmented Reality yang dibahas dari berbagai sumber, mengacu teknologi digital, bahkan rancu dengan Virtual Reality. Menurut Peddie (2017) Augmented Reality adalah tampilan informasi real time yang ditumpang pada tampilan dunia nyata, dengan prosesor yang mengelola sumber data secara jarak jauh dan ditambah input sensorik. Menurut Mullen (2011) Augmented Reality penggunaan kombinasi teknologi antara konten yang dihasilkan komputer dengan tampilan video langsung. Augmented Reality juga dimanfaatkan untuk pembelajaran formal dan informal bagi peserta dengan berinteraksi dengan informasi digital yang dimunculkan di lingkungan nyata (Dunleavy & Dede, 2014).

Sejarah singkat perkembangan teknologi AR dimulai dari alat yang dinamakan Sensorama 1962, Head Mount Display yang dikembangkan NASA 1984, munculnya game berbasis virtual reality oleh Virtuality 1991, Sega VR 1993, dan game Pokemon Go 2016. Teknologi ini juga diperkenalkan lewat beberapa film Holywood dengan kategori sci-fi, seperti The Terminator (1984), Iron Man 1 (2008). Para tokoh utama menggunakan peralatan di kepala mereka vang dapat memperlihatkan informasi digital bersama dengan video langsung. Perkembangan AR muncul diakhir tahun 1990 lewat ARToolKit vang dibuat oleh Hirokazu Kato, vang memudahkan desainer mengembangkan karya berbasis AR.

Teknologi AR menjadi mudah setelah Facebook mengeluarkan Spark AR Studio. Aplikasi ini berbasis Windows dan MacOs vang dapat digunakan membuat AR filter dan efek di Instagram. Aplikasi ini dipublikasi tahun 2018 khusus bagi pengguna Instagram berkreasi membuat filter berbasis AR sehingga kontennya menjadi viral dan menarik banyak *followers*. Untuk dapat membuat filter berbasis AR dibutuhkan wawasan tentang aplikasi Spark AR Studio meliputi fitur dan cara penggunaannya. Untuk itu tim FSRD UNTAR membagikan wawasan ini ke siswa SMAK IPEKA Tomang agar mereka dapat mengetahui dan membuat filter instagram berbasis AR.

#### **MATERI AUGMENTED REALITY**

Materi dibagi menjadi 3 bagian: penjelasan tentang Augmented Reality, pengenalan Spark AR Studio, membuat AR berbasis plane tracking, dan preview, exporting effects. Berikut materinya:

Apa itu objek Augmented Reality (AR)?

AR adalah teknologi yang memungkinkan orang menempatkan konten digital (gambar, suara, teks) di atas pemandangan nyata dengan menggunakan peralatan sepeti ponsel pintar, Head Mounted Display (HMD) (Houston, 2021). AR adalah pengalaman di mana desainer menyempurnakan bagian dunia fisik dengan sesuatu yang dihasilkan computer, seperti audio, video, grafik, dan lainlain yang direspon secara real time atau ada perubahan di lingkungan pengguna saat itu juga, umumnya pergerakan.

Ada perbedaan istilah antara Augmented Reality (AR), Virtual Reality (VR), dan Mixed Reality (MR), berikut penjelasannya:

AR – Elemen digital muncul di tampilan dunia fisik, terkadang ada interaktivitas terbatas di antara elemen. Umumnya menggunakan ponsel pintar dengan OS IOS Apple (ARKit Apple) maupun Android (ARCode Android). Contohnya game Pokemon Go.

VR – rancangan dalam bentuk imersif (360 derajat), biasanya melalui perangkat headset (PSVR, Oculus, Google Cardboard) kita bisa menjelalah berbagai tempat menggunakan ponsel. Contohnya menjelajah Stonehenge menggunakan ponsel pintar.

MR – rancangan gabung antara AR dan VR sehingga objek digital dapat berinteraksi dengan dunia fisik. Contohnya Magic Leap dan HoloLens.

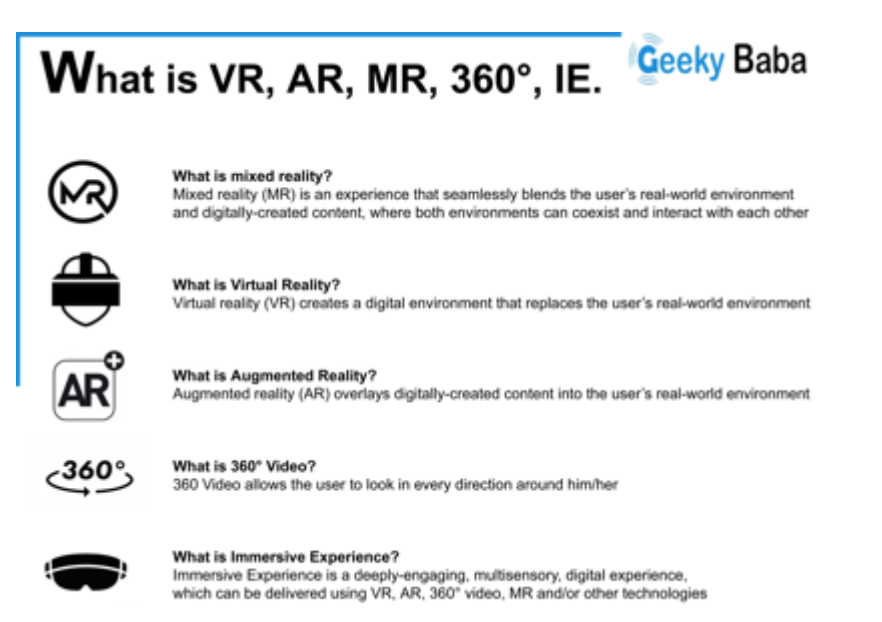

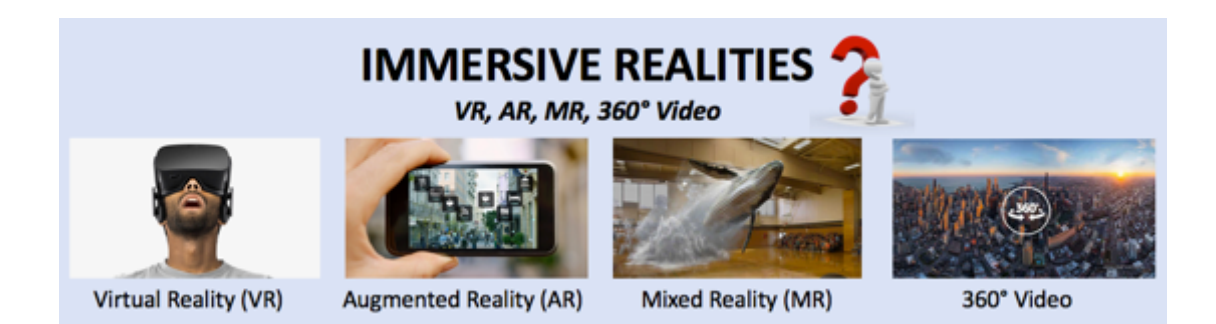

Augmented Reality adalah teknologi yang menempatkan gambar yang dihasilkan komputer pada dunia fisik pengguna dalam bentuk tampilan komposit atau gabungan dengan mengandalkan fitur pengenalan gambar. Perkembangan teknologi teknologi ini, diadaptasi pada media sosial sehingga dapat membuat pengguna senang dan digunakan untuk utilitas sehari-hari. Spark AR memungkinkan Instagrammer menambahkan filter dan efek AR Stories.

Jumlah 500 juta pengguna Stories harian, membuat Merek (Brand) akan memanfaatkan konten AR untuk menggapai pembeli. Beberapa merek sudah mengadaptasi AR ke dalam kampanye promosi. Silahkan cek program kampanye Pepsi#Summergram dan Dior Sunglasses virtual.

## Pengenalan SparkAR Studio

Membuat dan memvisualkan efek AR Menambah dan edit objek dan asset Mengubah ukuran, posisi dan rotasi Menggunakan simulator (SparkAR Player di Android/IOS) Membuka the Patch Editor dan Console Previewing dan exporting effects

Membuat dan memvisualkan efek AR Pertama-tama buka aplikasi SparkAR Studio di computer Anda - Create New

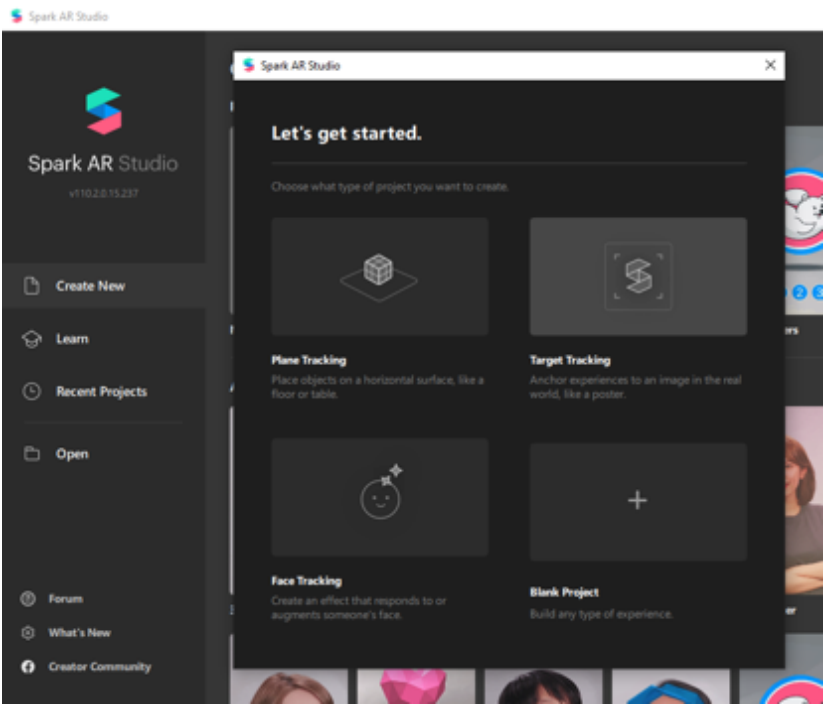

Ada 4 pilihan utama untuk membuat proyek augmented reality di aplikasi ini. Plane Tracking – menaruh objek pada permukaan horizontal seperti lantai atau meja.

Target Tracking – memberikan anchor pada gambar fisik, seperti poster, lukisan, barcode.

Face Tracking - membuat efek yang merespon pada wajah.

Blank Project – untuk membuat semua jenis pengalaman augmented reality.

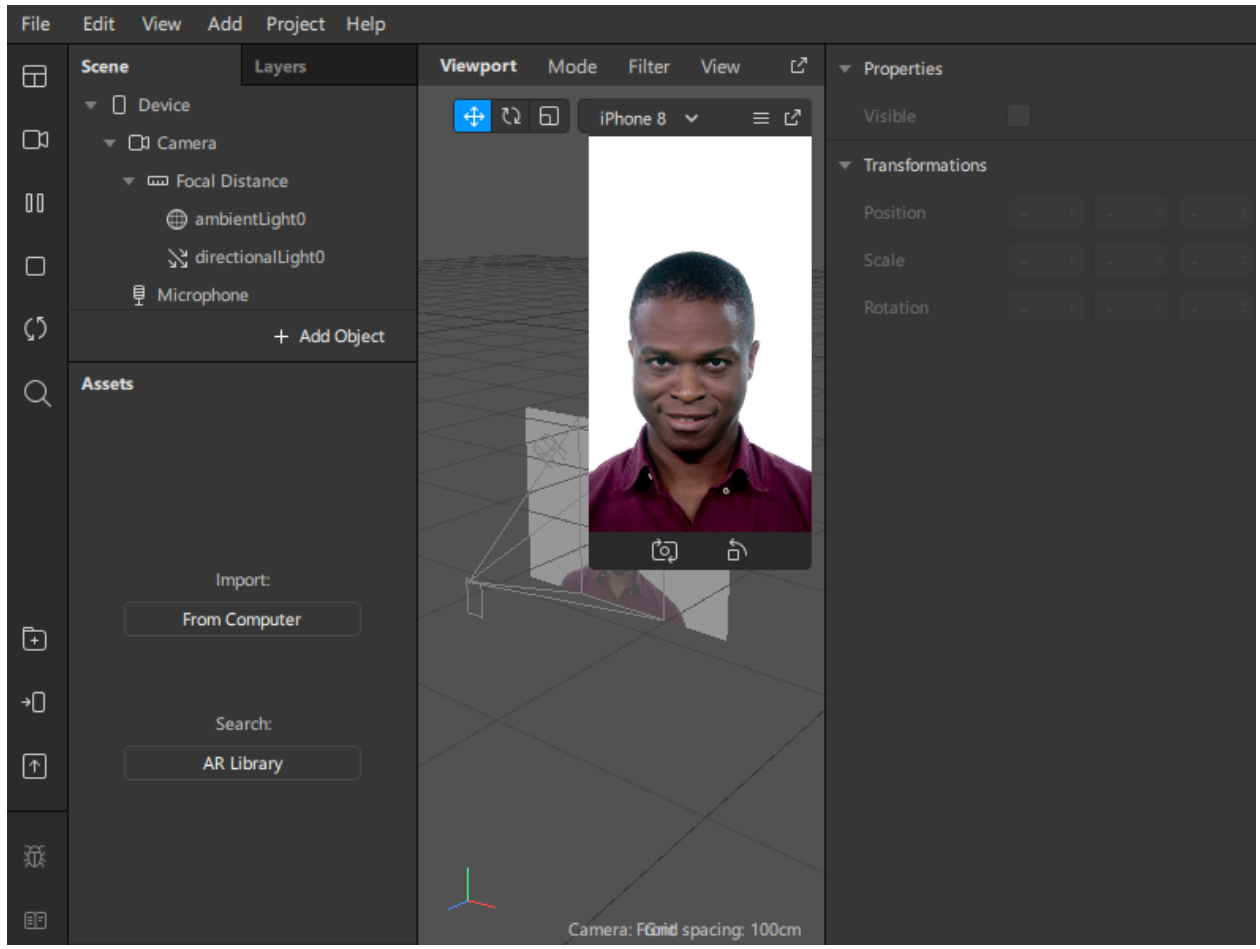

Saat memilih Blank Project, didapati menu windows seperti di atas. Ada panel Scene dan Assets, Scene untuk menaruh semua objek yang akan ditampilan pada ponsel kita (camera, lighting, audio, object). Di dalam camera ini sudah ada efek cahaya ambientLight0 dan directionalLight0 yang akan memberikan efek 3D. Kita dapat membuangnya untuk efek 2D. Layers untuk menaruh objek di depan atau di belakang.

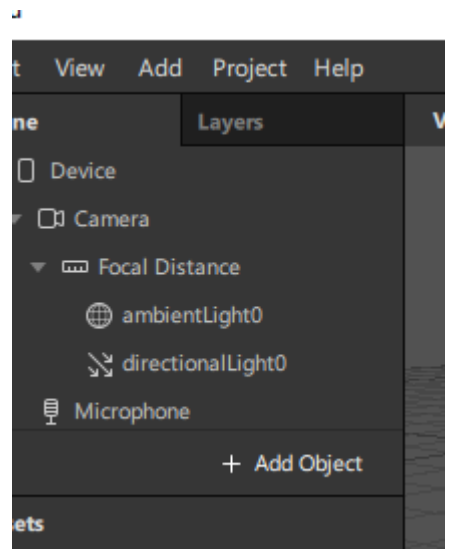

Ada menaruh objek ada dua cara, klik Add di menu bar atas atau tanda + Add Object. 

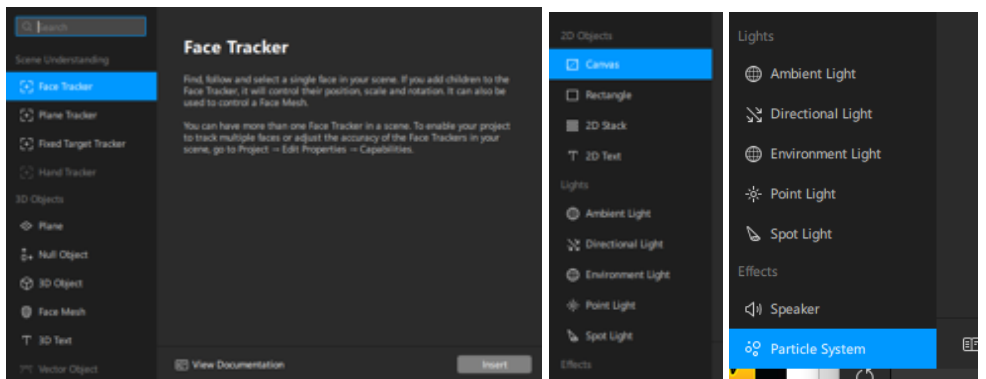

Setelah klik Add Object akan ada pilihan

Scene: Face Tracker, Plane Tracker & Fixed Target Tracker. 3D Object: Plane, Null Object, 3D Object, Face Mesh, 3D Text, & Vector Object. 2D Object: Canvas, Rectangle, 2D Stack, & 2D Text Lights: Ambient, Directional, Environment, Point, & Spot Light. Effects: Speaker & Particle System

Penjelasan detailnya sebagai berikut:

Face tracker – mendeteksi wajah seseorang

Plane tracker – mendeteksi permukaan objek yang rata di dunia fisik, seperti meja. Hanya dapat menggunakan kamera belakang dari ponsel kita. Dst.

Insert Plane tracker - klik Camera untuk memilih simulasi wajah atau dari kamera webcam computer atau kamera ponsel (klik halaman kosong tanpa wajah) -

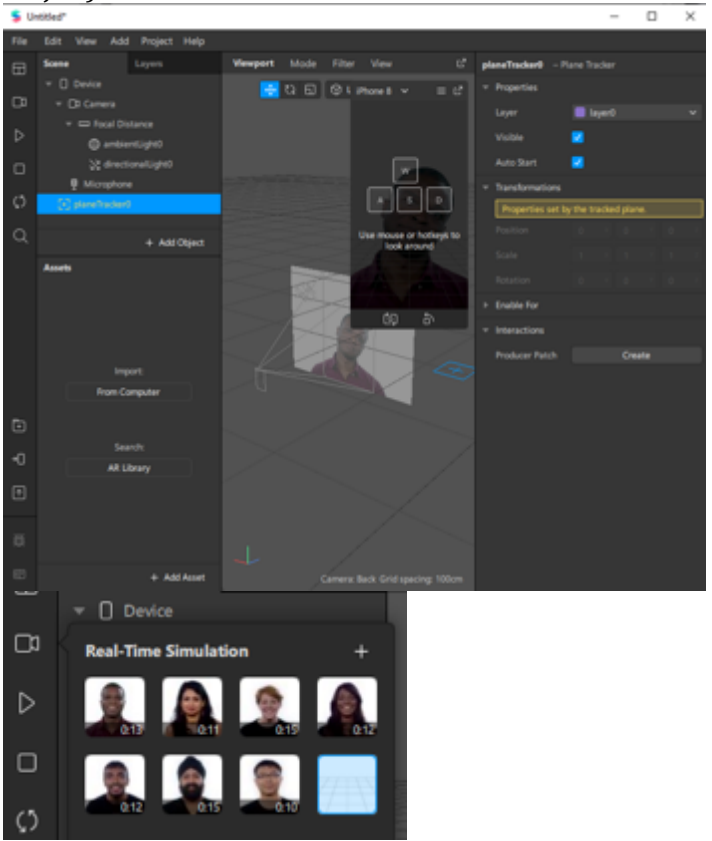

Menambah dan edit objek dan asset

Klik Add Assets (ambil file diamond) – klik dan drag ke planeTracker0 agar dijadikan children. Kita bisa menambahkan Assets sesuai yang kita inginkan. Untuk object 3D pilih format .fbx.

• FBX adalah format file 3D yang dibuat oleh Kaydara dan dimiliki oleh Autodesk (2006). FBX digunakan untuk menyediakan interoperabilitas antara aplikasi pembuatan konten digital. FBX juga merupakan bagian dari Autodesk Gameware

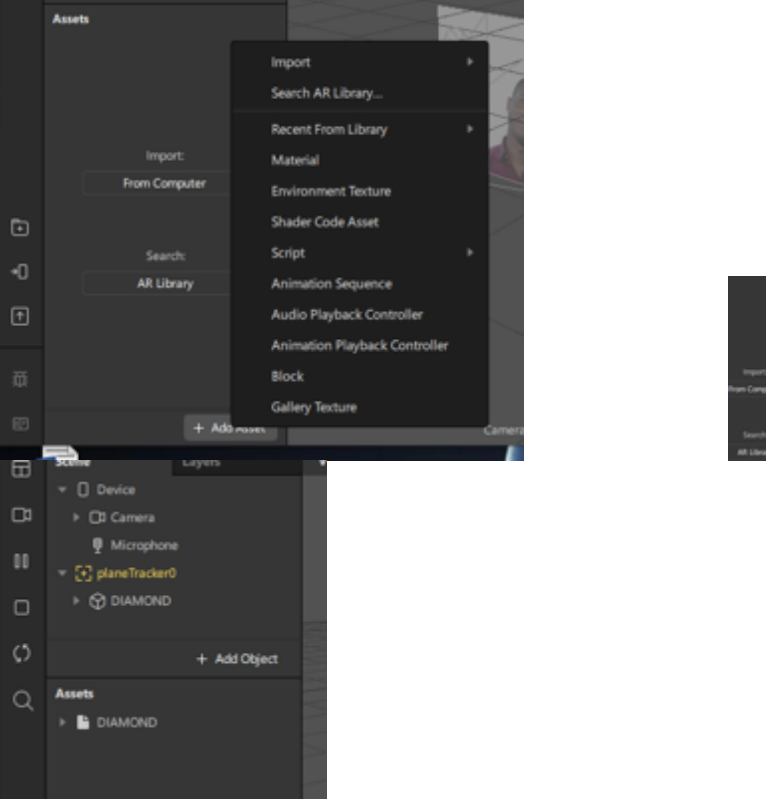

Mengubah ukuran, posisi, material dan rotasi

Object diamond dapat diubah ukuran, posisi, dan rotasi. Klik cylinder maka disebelah kanan pada panel Properties akan muncul informasi Position, Scale, Rotation, Material dan Interaction. Kita bisa mengubah ukuran dengan menganti ukuran scale XYZ, agar proposional objek terjaga maka angka di scale XYZ harus sama. Mengubah posisi tinggal mengubah sumbu XYZ, begitu pula dengan merotasi objek. Materials tempat untuk mengubah warna objek, create new material – pilih material0 di Assests, maka akan muncul panel Shader Properties di sebelah kanan – klik color – ambil warna yang diinginkan.

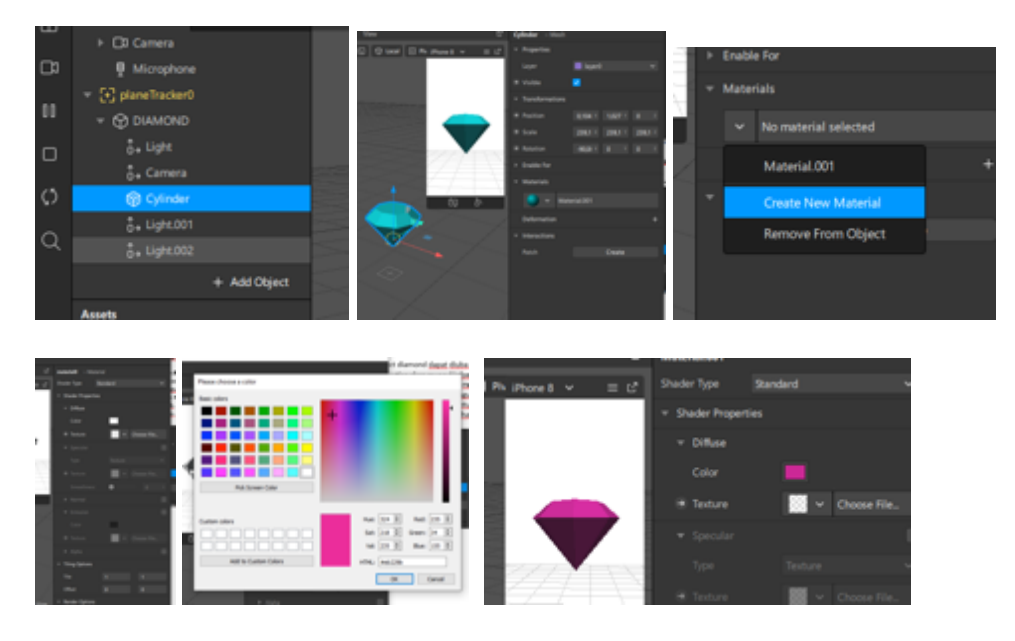

Menggunakan simulator (SparkAR Player di Android/IOS)

Efek yang kita buat dapat disimulasikan pada ponsel. Caranya dengan menghubungkan ponsel kita dengan computer dengan menggunakan kabel USB. Pastikan mendownload SparkAR Player pada ponsel. Aplikasi SparkAR Player tersedia di Google Playstore dan App Store. Pada Toolbar sebelah kiri klik test on device - lalu send (jika ponsel terdeteksi maka akan muncul namanya di bawah Preview on Spark AR Player - Pada layar ponsel akan aktif aplikasi SparkAR Player dengan tampilan sesuai yang dibuat. Catatan tidak semua scene settings dapat menggunakan kamera depan.

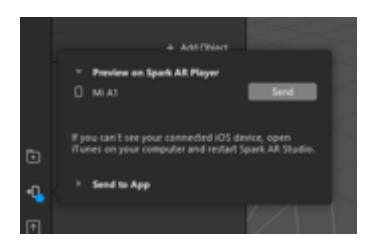

Previewing dan exporting effects

Augmented Reality vang kita buat dapat kita preview dan export ke Facebook dan Instagram sebagai filter. Lalu kita juga bisa mempublikasi karya kita ke marketplace dengan meng-uploadnya dengan toolbar Upload and Export. Pastikan ukuran file sekecil mungkin.

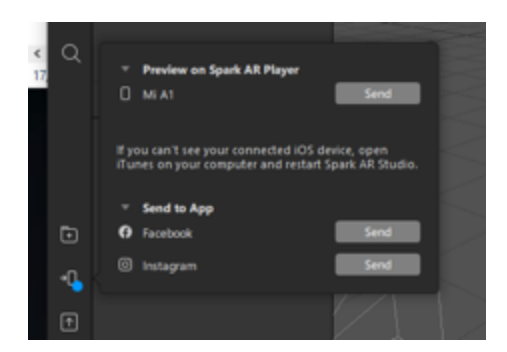

#### **DAFTAR PUSTAKA**

- Arnaldi, B., Guitton, P., Moreau, Guillaume. (2018). Virtual Reality and Augmented Reality Myths and Realities. UK: John Wiley & Sons, Inc.
- Dunleavy M., Dede C. (2014) Augmented Reality Teaching and Learning. In: Spector J., Merrill M., Elen J., Bishop M. (eds) Handbook of Research on Educational Communications and Techology. Springer, New York, NY. http://doi.org/10.1007/978-1-4614-3185-5\_59
- Houston, B. (2021). What is Augmented Reality (AR)? A Practical Overview. Retrieved from https://www.threekit.com/blog/what-is-augmentedreality
- Jamilah, J. (2020). Guru profesional di era new normal: Review peluang dan tantangan dalam pembelajaran daring. Premiere Education: Jurnal Pendidikan Dasar dan Pembelajaran, 10(2), 238 - 247. Doi.org/10.25273/pe.v10i2.7494.
- Mullen, T. (2011). Prototyping Augmented Reality. Canada: John Wiley & Sons, Inc.
- Ogilvy Social.Lab. (n. d.). Spark AR The Democratization of Augmented Reality. Retrieved from https://ogilvy-sociallab.be/wpcontent/uploads/2019/11/1274\_WhitePaper\_Spark\_vandevelde.pdf
- Peddie, J. (2017). Augmented Reality Where We Will All Live. Switzerland: Springer International Publishing.

### **LAMPIRAN FOTO KEGIATAN**

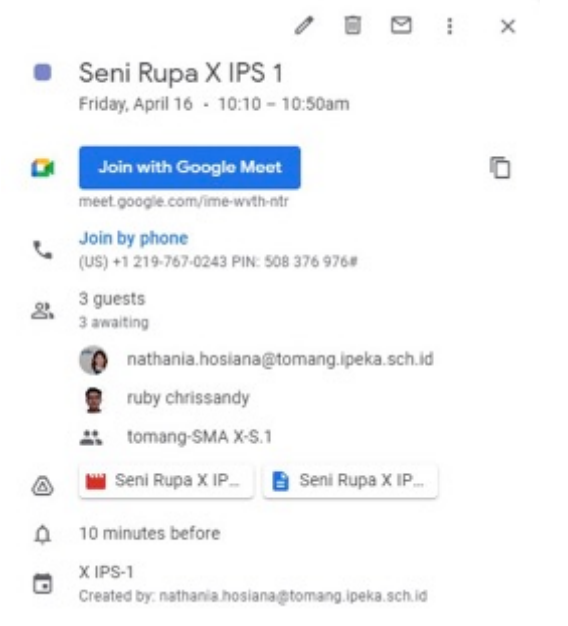

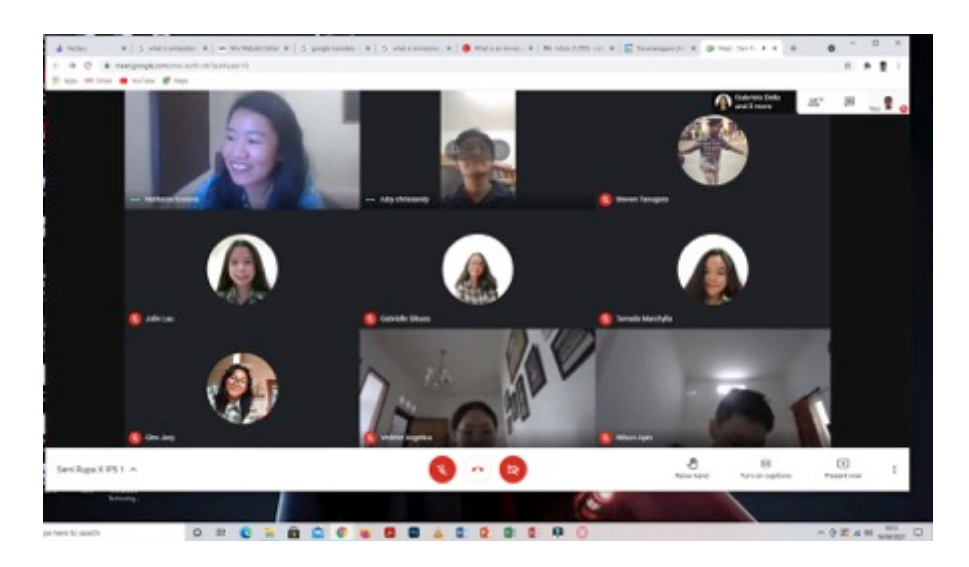

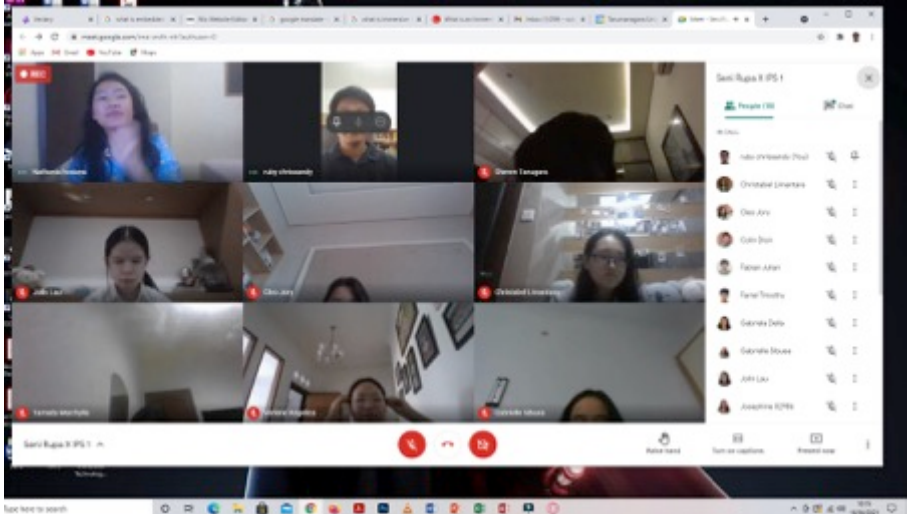

ORCHOOG BOACRGOO